## **TIMLY MUSTER-QR-ETIKETTEN**

Tippen Sie auf das Symbol "Scannen", das sich in der rechten oberen Ecke der Timly-App befindet.

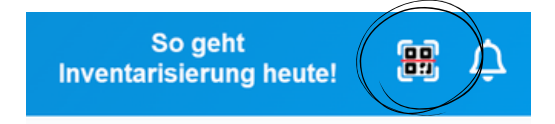

• Scannen Sie einen der unten angegebenen Barcodes. Sie können einen Code einzeln oder mehrere Barcodes nacheinander scannen.

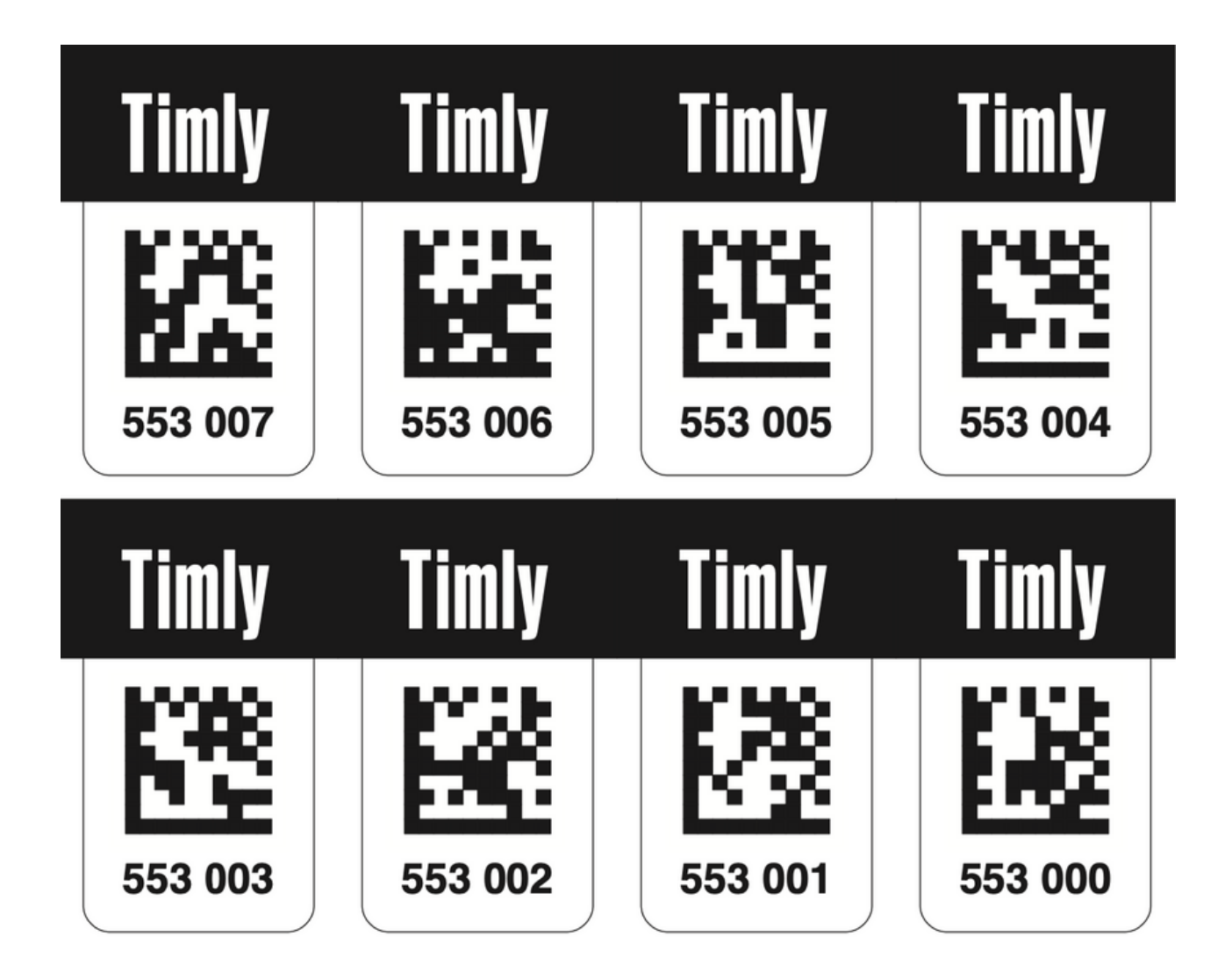

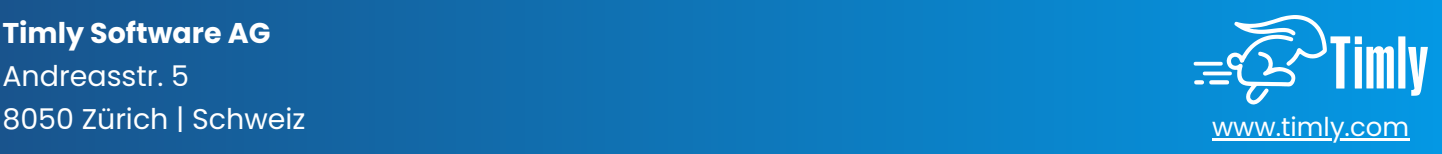